File | Settings | IDE Settings | External Tools

## $\frac{1}{2}$

The dialog opens when you click  $+$ ,  $\Box$  or  $\Diamond$  on the External Tools page.

Use this dialog to enable using a specific external tool from IntelliJ IDEA, specify the menus to access it from, define where to display the tool's output, and configure the filters to distinguish it from other output. Based on these filters, IntelliJ IDEA displays paths to the tool's output files as links. When you click such link, the corresponding file is opened in the editor.

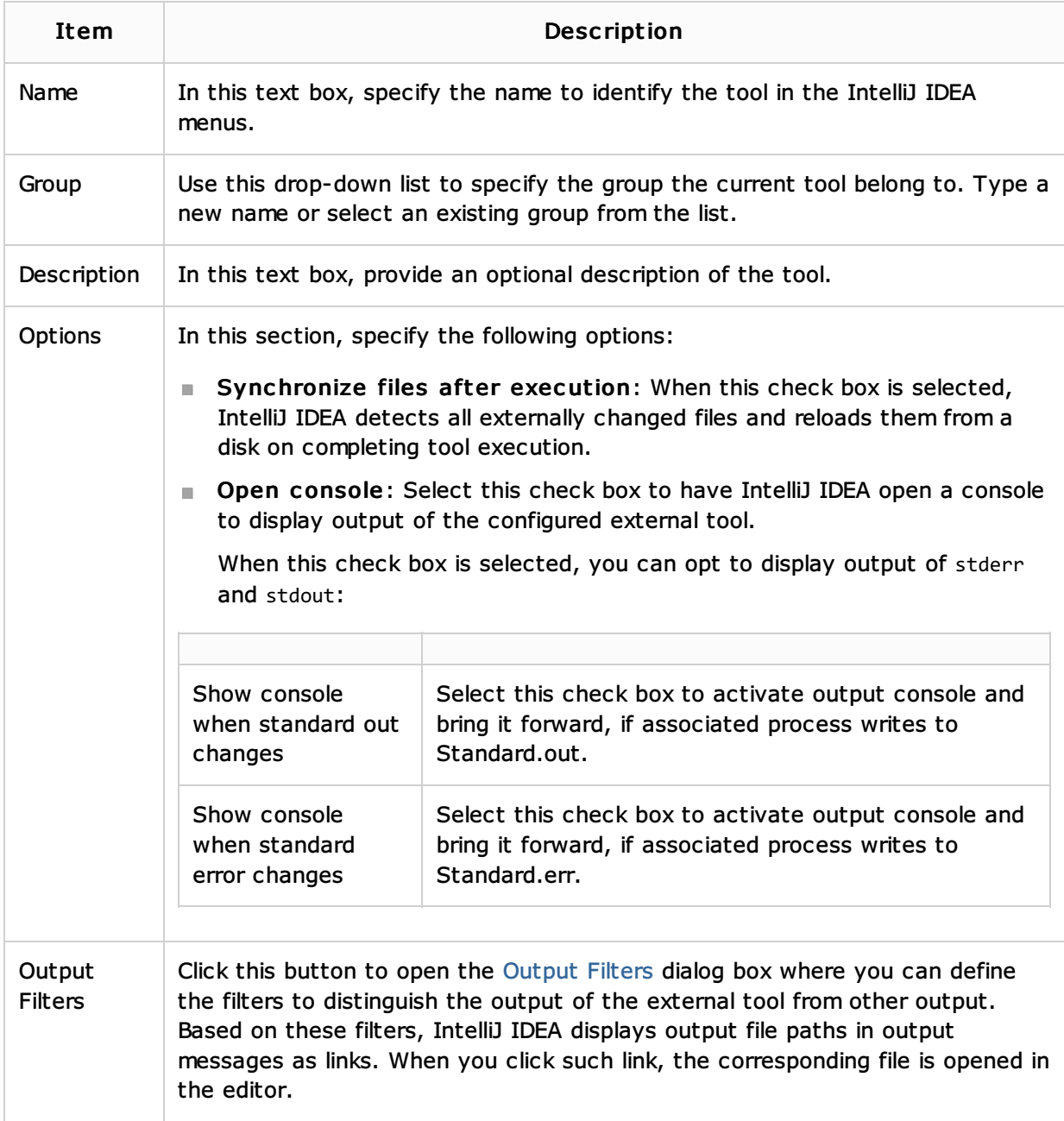

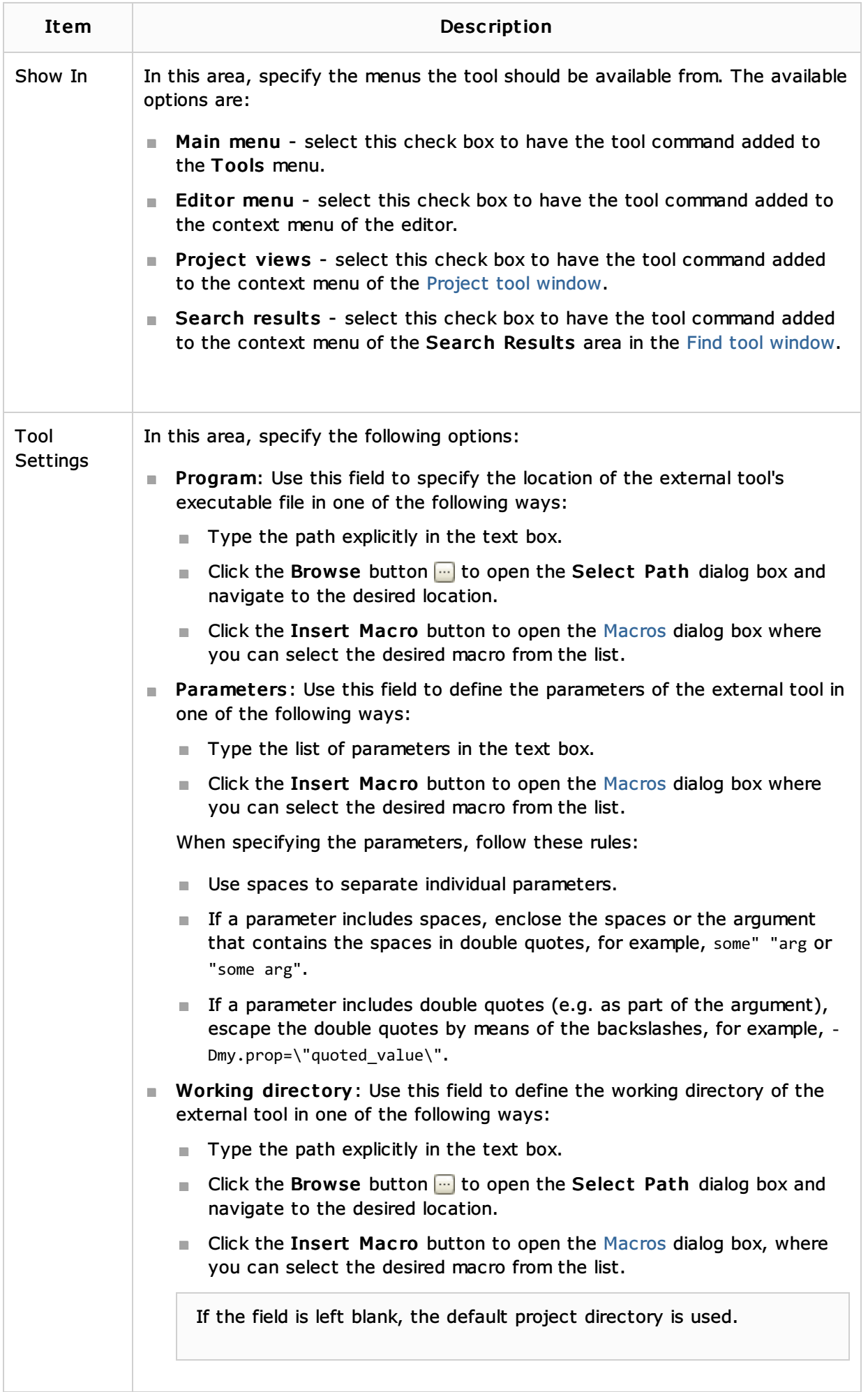

ı

## Procedures:

Configuring Third-Party Tools

## Reference:

- **External Tools**
- **Dutput Filters Dialog**

## Web Resources:

Developer Community